**O2 RCS BUSINESS MESSAGING**

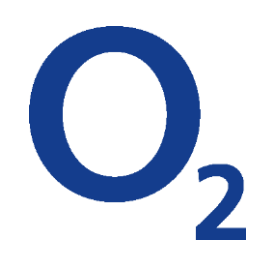

# Start guide

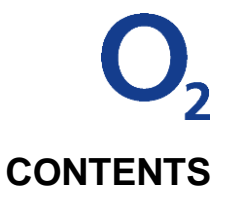

<span id="page-1-0"></span>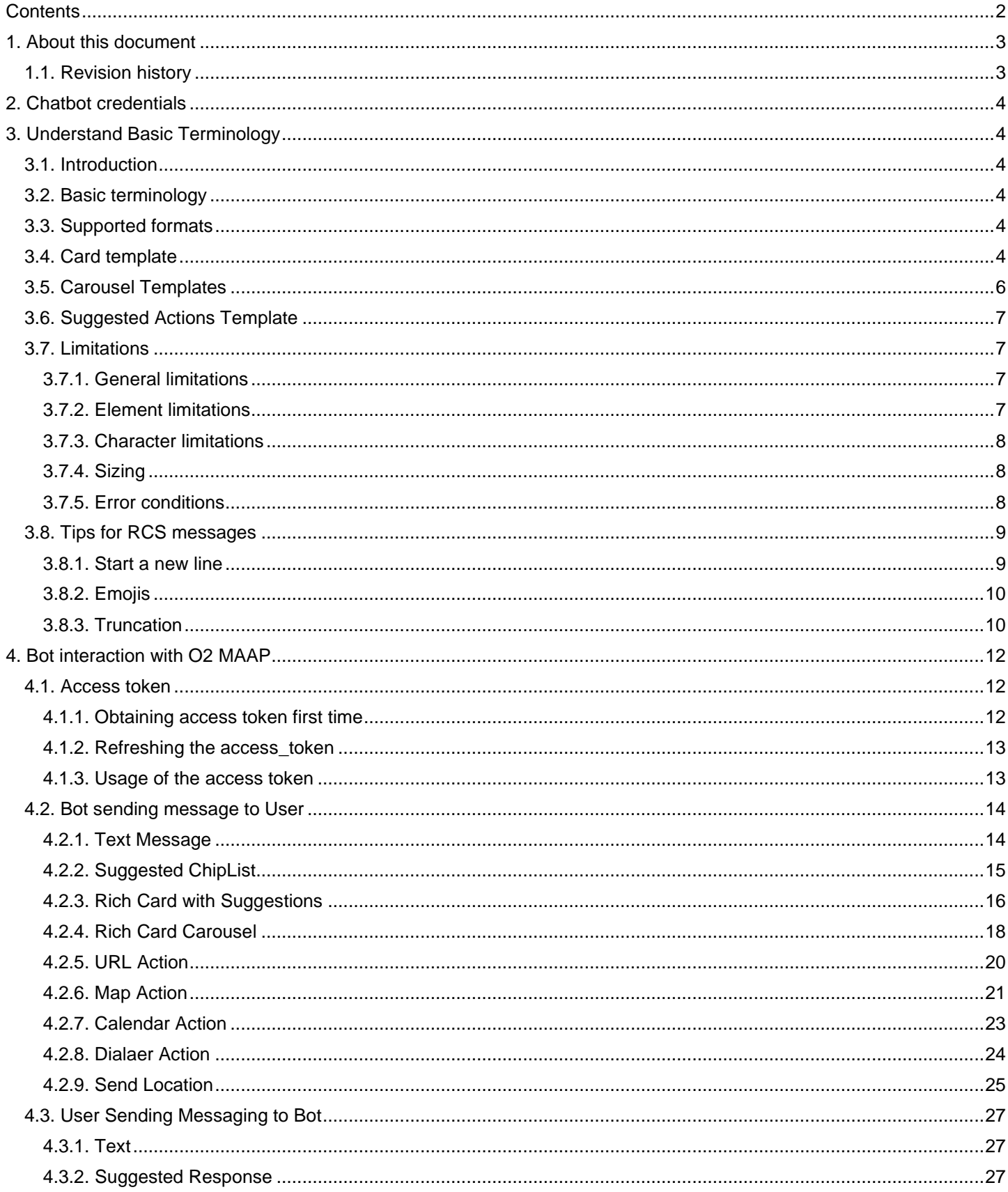

 $2/29$ 

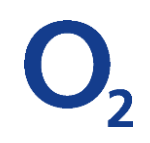

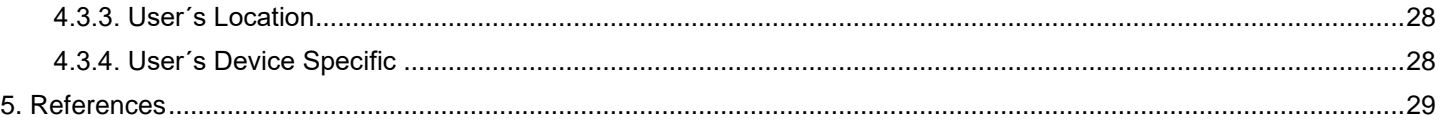

# <span id="page-2-0"></span>**1. ABOUT THIS DOCUMENT**

This document provides basic information about RCS business messages. And shows examples of API commands for various types of RCS messages that can be send via O2 RCS business platform. Link for full API RCS documentation is in section [5.REFERENCES](#page-28-0)

# <span id="page-2-1"></span>**1.1. Revision history**

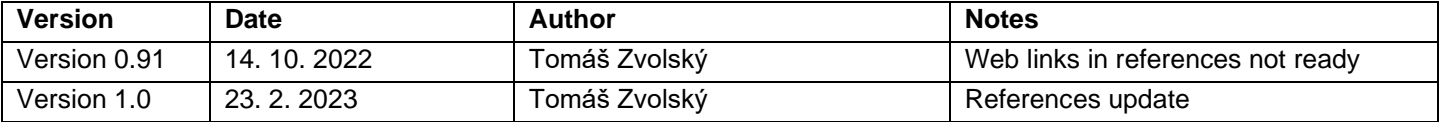

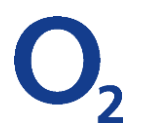

# <span id="page-3-0"></span>**2. CHATBOT CREDENTIALS**

O2 will provide credentials for Chatbot (bot ID and client\_secret) e.g.:

- 1. bot id is Test\_RCS\_O2CZ@botplatform.rcs.o2.cz
- 2. client\_secret is O2CZO2CZ

# <span id="page-3-1"></span>**3. UNDERSTAND BASIC TERMINOLOGY**

# <span id="page-3-2"></span>**3.1. Introduction**

Rich Messaging allows you to push something more rich and interactive than just plain text. A single request can include text, a rich card, an image, or a video as well as suggested replies and suggested actions.

# <span id="page-3-3"></span>**3.2. Basic terminology**

*Bot Id (Same as Bot service Id)*

This is the Id generated by O2 Platform when the bot is on boarded. Full Bot ID url -> botid@botplatform.rcs.o2.cz

Client *secret* Provided by O2 Platform

# *User MSISDN*

(Mobile Station Integrated Services Digital Network) is the phone number which identifies a device

# <span id="page-3-4"></span>**3.3. Supported formats**

 $\mu$ ipg, .png, .mp4, .gif, .mp3\*

# <span id="page-3-5"></span>**3.4. Card template**

The RCS Business Messaging card has 2 template orientation options:

- 1. Vertical card
- 2. Horizontal card

**Vertical rich cards** display horizontal media at the top of the card. Horizontal media should have an aspect ratio of 2:1, 16:9, or 7:3.

When you send media to a user, you should be respectful of the user's resources. When horizontal media has a 4:3 ratio, the optimal resolution for the media is 960x720 px with a maximum recommended file size of 2 MB for images and 10 MB for video. The optimal resolution for the media's thumbnail is 770x335 px with a recommended file size of 40 kB and a recommended maximum size of 100 kB.

**Horizontal rich cards** display vertical media on the left or right side of the card. Vertical media should have an aspect ratio of 3:4.

When you send media to a user, you should be respectful of the user's resources. When vertical media has a 3:4 ratio, the optimal resolution for the media is 768x1024 px with a maximum recommended file size of 2 MB for images and 10 MB for video. The optimal resolution for the media's thumbnail is 250x330 px with a recommended file size of 40 kB and a recommended maximum size of 100 kB.

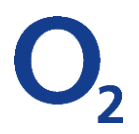

# **Both cards contain the following elements:**

- Title text
- Subtitle text (including emojis)
- Image/video
- Up to 4 buttons (RCS limitation) with the following actions:
	- o Url action
	- o Publish text click action
	- o Location action
	- o Call action
	- o Calendar action
- Up to 11 suggestion actions

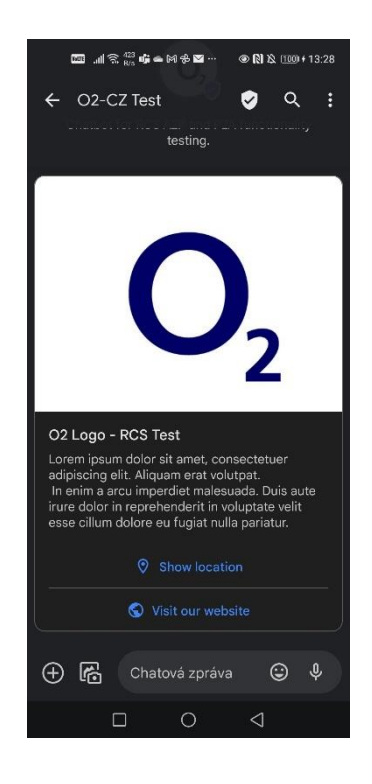

*Vertical card example image: Horizontal card example image:*

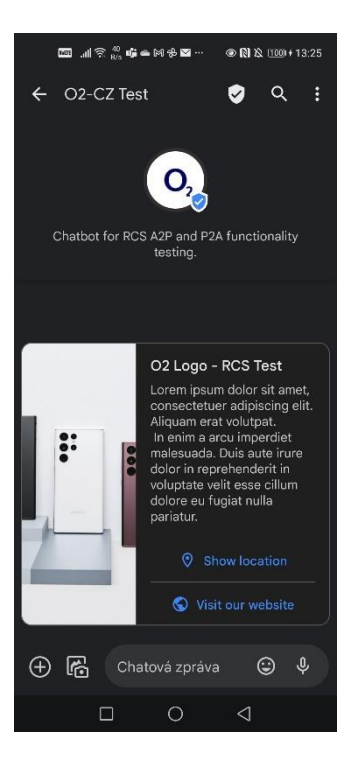

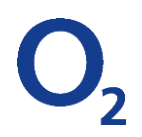

# <span id="page-5-0"></span>**3.5. Carousel Templates**

The RCS carousel is a horizontally scrollable carousel of up to 10 vertical rich cards. Each card can include the following elements:

- Title text
- Subtitle text
- Image (which will be placed above the title, subtitle and buttons) image is not required to be placed in a card
	- Up to 4 buttons (RCS limitation) with the following actions:
		- o Url action
		- o Publish text click action
		- o Location action
		- o Call action
		- o Calendar action
- Up to 11 suggestion actions

When the media has a 4:3 aspect ratio, the optimal resolution for the media is 960x720 px with a maximum file size of 1 MB for images and 5 MB for video. The optimal resolution for the media's thumbnail is 605x452 px with a recommended file size of 40 kB and a recommended maximum size of 100 kB.

# *Carousel example image:*

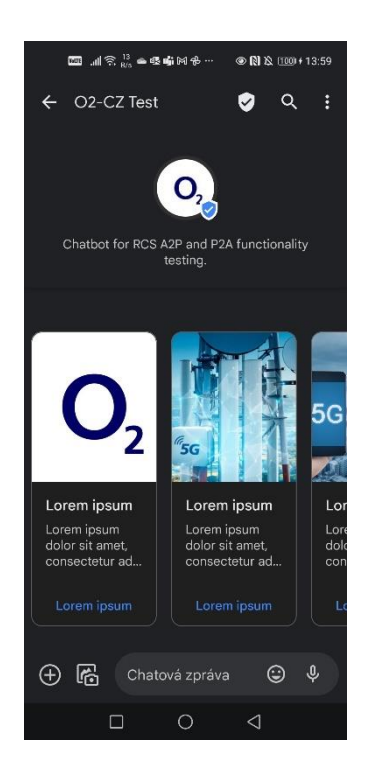

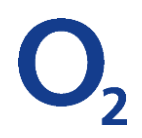

# <span id="page-6-0"></span>**3.6. Suggested Actions Template**

Quick Replies for RCS Business Messaging include the question/statement text and a set of up to 11 replies that each contain:

- Url action
- Publish text click action
- Location action
- Call action
- Calendar action

Suggested actions allow an agent to hook into native device actions and provide a tightly integrated experience for the user. When relevant, suggested actions can make calling customer support or finding a location on the map easy, but don't overwhelm users with options. Only provide actions that are related to the most recent message, and only provide as many actions as necessary. Limit the number of suggested actions and suggested replies to what is useful and useable for the user in given the context.

*Suggested actions example image:*

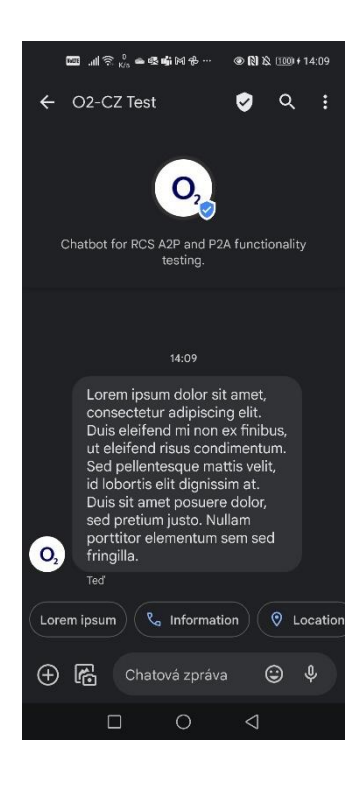

# <span id="page-6-2"></span><span id="page-6-1"></span>**3.7. Limitations**

# **3.7.1. General limitations**

- A rich card can contain any or all of the supported elements: image, title, subtitle, buttons. However, it must contain at least an image or title to be valid.
- RCS Business Messaging allows consumers to perform various actions using button actions share user location, dial phone number, add to calendar, payment request

#### <span id="page-6-3"></span>**3.7.2. Element limitations**

- Cards have a maximum of 4 buttons
- Carousels have a maximum of 10 scrollable cards

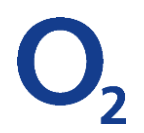

# <span id="page-7-0"></span>**3.7.3. Character limitations**

- Button text can contain up to 25 characters
- Google doesn't have a hard limitation on number of characters within title or subtitle, but generally recommend to be concise

# <span id="page-7-1"></span>**3.7.4. Sizing**

- RCS Card Images sizes RCS card images are available in three heights: short, medium, tall.
- RCS Carousel Images sizes RCS card images are available in three heights: short, medium, tall with medium or small width
	- o Google recommends the image file size should not exceed 2MB.
	- o If the image size added doesn't fit the dimensions of the card's height, the image preview is chosen by zooming and cropping the image.

# <span id="page-7-2"></span>**3.7.5. Error conditions**

- Agent or bot will receive an error when trying to send RCS Structured Content elements with the following character limitations:
	- o If button text exceeds 25 characters
	- o If structured content map element is applied

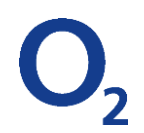

# <span id="page-8-0"></span>**3.8. Tips for RCS messages**

# <span id="page-8-1"></span>**3.8.1. Start a new line**

 $\cdot$  \n – start a new line of text

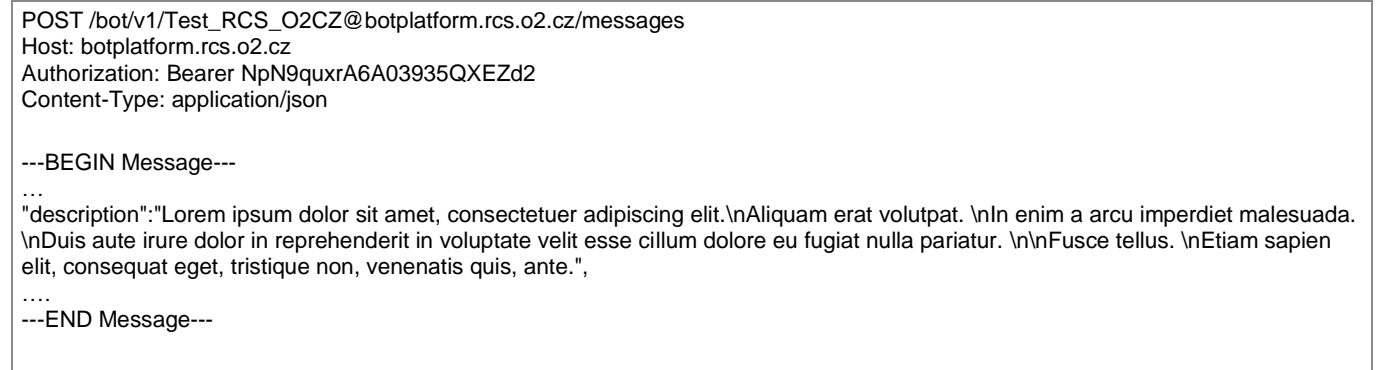

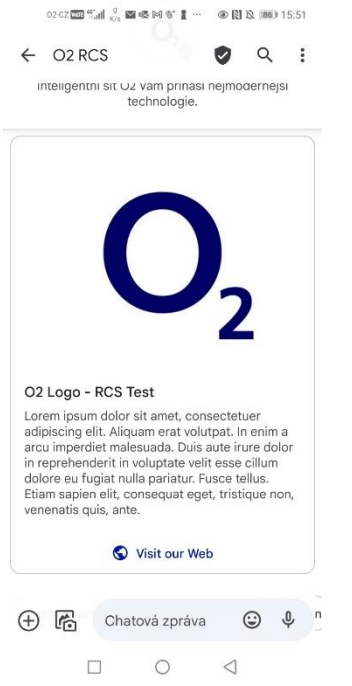

# *Description without \n in text: Description where \n was used for new line:*

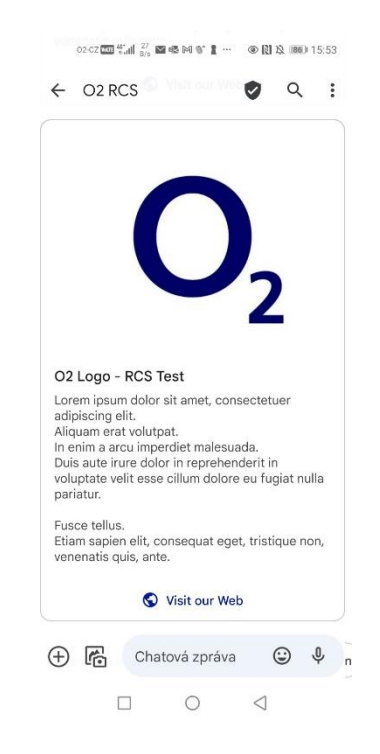

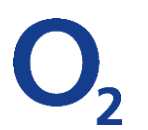

# **3.8.2. Emojis**

<span id="page-9-0"></span>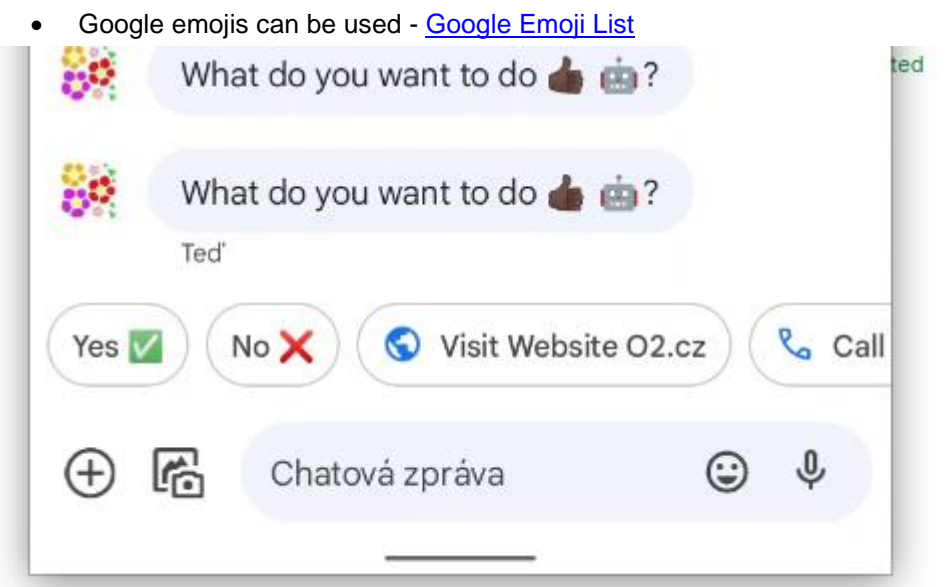

# <span id="page-9-1"></span>**3.8.3. Truncation**

Much like rich cards, many factors (such as screen resolution, pixel density, and user preferences) affect how cards appear to end users. In a carousel, however, the height of the first few cards defines the height of all the cards in the carousel, and card height affects title, description, and suggestion truncation.

If a device can't display all elements of a card because of display constraints or card height, RBM truncates the card until it can display on the device, using the following logic:

- 1. Reduce the description to one line.
- 2. Reduce the title to one line.
- 3. Omit suggestions that don't fit in the card, starting from the end of the defined list.
- 4. Omit the description.
- 5. Omit the title.

To avoid truncation, keep titles and descriptions as short as possible. For tall media, use either a title and description or one suggestion. For medium media, use up to two suggestions. For short media, use up to three suggestions. To fit four suggestions, don't include media in the card.

Keep cards roughly equivalent in terms of content sizing and length, and if necessary, front-load the carousel with larger cards to avoid truncation in following cards.

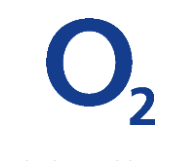

# *Description withou truncation:*

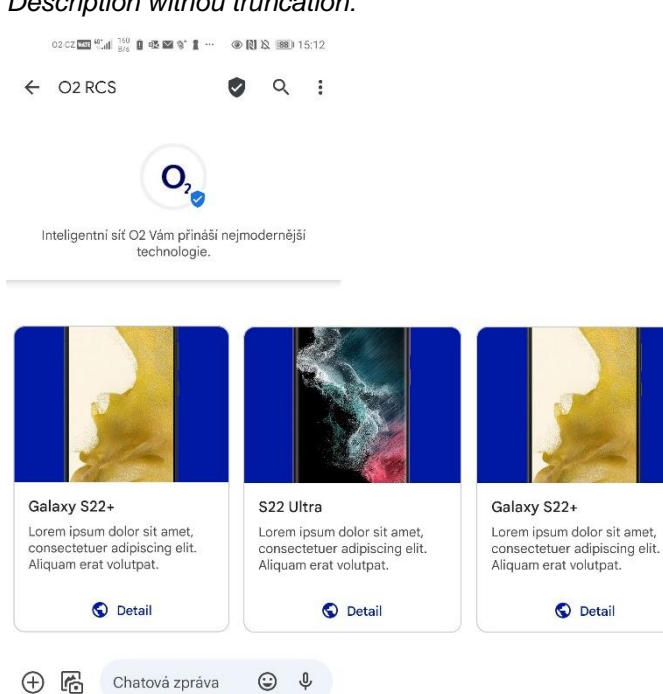

#### *Third card with truncation (because first and second card have short description):*

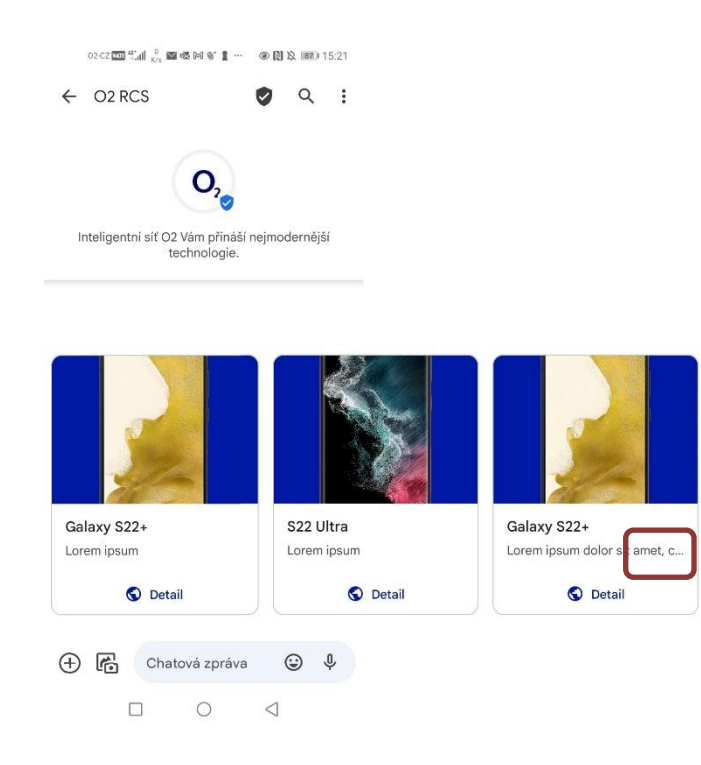

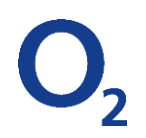

# <span id="page-11-0"></span>**4. BOT INTERACTION WITH O2 MAAP**

# <span id="page-11-2"></span><span id="page-11-1"></span>**4.1. Access token**

# **4.1.1. Obtaining access token first time**

ChatBot at startup should send the following REST API to get the token first time using one of the options provided below.

# **4.1.1.1. Request Option 1:**

*Sample Request:*

POST /oauth2/v1/token Host: botplatform.rcs.o2.cz Authorization: Basic VGVzdF9SQ1NfTzJDWkBib3RwbGF0Zm9ybS5yY3MubzIuY3o6TzJDWk8yQ1o= Content-Type: application/x-www-form-urlencoded scope=botmessage&grant\_type=client\_credentials

where 'VGVzdF9SQ1NfTzJDWkBib3RwbGF0Zm9ybS5yY3MubzIuY3o6TzJDWk8yQ1o=' is the base64 encoded value for (client\_id:client\_secret).

- 1. bot id is Test\_RCS\_O2CZ@botplatform.rcs.o2.cz
- 2. client secret is O2CZO2CZ

base64(Test\_RCS\_O2CZ@botplatform.rcs.o2.cz: O2CZO2CZ) is VGVzdF9SQ1NfTzJDWkBib3RwbGF0Zm9ybS5yY3MubzIuY3o6TzJDWk8yQ1o= So, Authorization header will look like Authorization: Basic VGVzdF9SQ1NfTzJDWkBib3RwbGF0Zm9ybS5yY3MubzIuY3o6TzJDWk8yQ1o=

# **4.1.1.2. Request Option 2**

*Sample Request:*

POST /oauth2/v1/token Host: botplatform.rcs.o2.cz Content-Type: application/x-www-form-urlencoded scope=botmessage&grant\_type=client\_credentials&client\_id=VGVzdF9SQ1NfTzJDWkBib3RwbGF0Zm9ybS5yY3MubzIuY3o=&client\_secret= TzJDWk8yQ1o=

- 1. bot id is Test\_RCS\_O2CZ@botplatform.rcs.o2.cz
- 2. client\_secret is O2CZO2CZ

base64(Test\_RCS\_O2CZ@botplatform.rcs.o2.cz) is VGVzdF9SQ1NfTzJDWkBib3RwbGF0Zm9ybS5yY3MubzIuY3o= base64(O2CZO2CZ) is TzJDWk8yQ1o=

Content of HTTP request above will be Content of HTTP request above will be scope=botmessage&grant\_type=client\_credentials& &client\_id=VGVzdF9SQ1NfTzJDWkBib3RwbGF0Zm9ybS5yY3MubzIuY3o=&client\_secret= TzJDWk8yQ1o=

# **4.1.1.3.** *Response*

O2 Maap will return the access\_token in 200Ok response to the above HTTP request

```
HTTP/1.1 200 OK 
Content-Type: application/json
{
 "access_token": "NpN9quxrA6A03935QXEZd2",
 "refresh_token": "nywaQRev4RJHOZZbep8DeZ",
   "expires_in": 3600,
   "token_type": "Bearer"
}
```
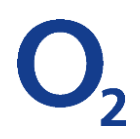

# **4.1.2. Refreshing the access\_token**

<span id="page-12-0"></span>ChatBot needs to refres the token at regular intervals( before the duration mentioned in exppires parameter)

#### **4.1.2.1. Refresh token Option 1**

POST /oauth2/v1/token Host: botplatform.rcs.o2.cz Authorization: Basic VGVzdF9SQ1NfTzJDWkBib3RwbGF0Zm9ybS5yY3MubzIuY3o6TzJDWk8yQ1o= Content-Type: application/x-www-form-urlencoded scope=botmessage&grant\_type=refresh\_token&refresh\_token=nywaQRev4RJHOZZbep8DeZ

# **4.1.2.2. Refresh token Option 2**

POST /oauth2/v1/token Host: botplatform.rcs.o2.cz Content-Type: application/x-www-form-urlencoded scope=botmessage&grant\_type=refresh\_token&refresh\_token=nywaQRev4RJHOZZbep8DeZ&client\_secret=TzJDWk8yQ1o=&client\_id=VGV zdF9SQ1NfTzJDWkBib3RwbGF0Zm9ybS5yY3MubzIuY3o=&client\_secret=TzJDWk8yQ1o=

<span id="page-12-1"></span>Except for grant type=refresh token, all other attributes are same as in Obtaining First time token.

#### **4.1.3. Usage of the access token**

ChatBot at startup should send the following REST API to get the token first time using one of the options provided below.

*How to send access token in the message*

```
POST /bot/v1/Test_RCS_O2CZ@botplatform.rcs.o2.cz/messages 
Host: botplatform.rcs.o2.cz
Authorization: Bearer NpN9quxrA6A03935QXEZd2
Content-Type: application/json 
{ 
 "RCSMessage" : { 
"timestamp" : "2022-02-02T02:02:02+02:00", 
"textMessage" : " \bigoplus \bigoplus Visit our website for special deals \bigoplus \bigoplus"
            }, 
"messageContact" : { 
"userContact" : "+420602020202" 
            } 
}
```
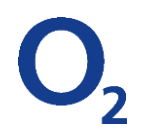

# <span id="page-13-0"></span>**4.2. Bot sending message to User**

# <span id="page-13-1"></span>**4.2.1. Text Message**

Bot can use the below as a reference to send text message to user

```
POST /bot/v1/Test_RCS_O2CZ@botplatform.rcs.o2.cz/messages 
Host: botplatform.rcs.o2.cz
Authorization: Bearer NpN9quxrA6A03935QXEZd2
Content-Type: application/json 
{ 
 "RCSMessage" : { 
    "timestamp" : "2022-02-02T02:02:02+02:00", 
   "textMessage" : " visit our website for special deals \circled{ } \nhttps://www.o2.cz"
   }, 
"messageContact" : { 
    "userContact" : "+420602020202" 
    } 
}
```
Test\_RCS\_O2CZ@botplatform.rcs.o2.cz must be replaced with the id of the bot sending the message to ott. MSISDN specified in the userContact (+420602020202 in the above example) is the user to which the text message will be sent.

Note : BOT id and host Address are provided for reference. Same need to be relaced with as per site configuration.

*Display on the OTT will be like below:*

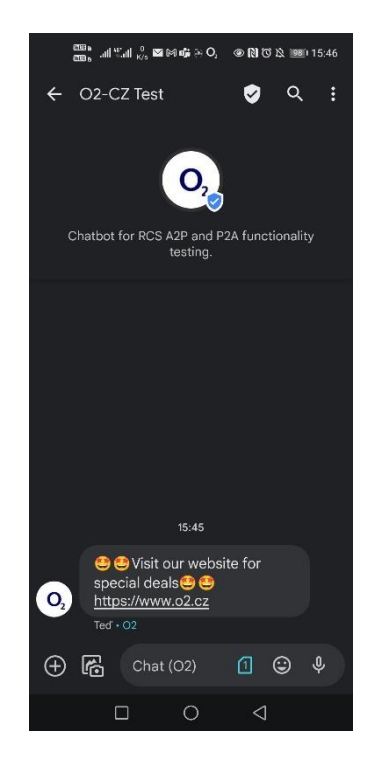

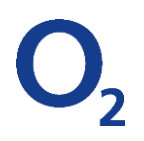

# **4.2.2. Suggested ChipList**

<span id="page-14-0"></span>Bot can use the below as a reference to send Suggested ChipList to user. This is the Suggested Chip List JSON object following UP 2.0 specification, a.k.a. the "suggestions" object defined in 3.6.10.3 of RCC.07 Specification.

*Suggested Chip List Request:*

```
POST /bot/v1/Test_RCS_O2CZ@botplatform.rcs.o2.cz/messages
Host: botplatform.rcs.o2.cz
Authorization: Bearer NpN9quxrA6A03935QXEZd2
Content-Type: application/json 
{
   "RCSMessage": {
      "suggestedChipList":{
        "suggestions":[
\left\{ \begin{array}{ccc} & & \\ & & \end{array} \right. "reply":{
            "displayText":"Lorem ipsum",
              "postback":{
                "data":"NOREPLY"
 }
 }
         },
\{ "action":{
            "displayText":"Information",
              "postback":{
                "data":"NOREPLY"
\},
            "dialerAction":{
              "dialPhoneNumber":{
             "phoneNumber":"800020202",
              "fallbackUrl":"2020-05-02T00:00:00Z"
 }
 }
 }
         },
\{ "action": {
                     "mapAction":{
                       "showLocation":{
                         "location":{
                           "query":"O2 CZ"
\},
                      "fallbackUrl":https://o2.cz
 }
\},
                    "displayText": "Location",
                    "postback": {
                       "data": "NOREPLY"
                      }
 }
 }
       ]
     },
     "textMessage": "Lorem ipsum dolor sit amet, consectetur adipiscing elit. Duis eleifend mi non ex finibus, ut eleifend risus condimentum. 
Sed pellentesque mattis velit, id lobortis elit dignissim at. Duis sit amet posuere dolor, sed pretium justo. Nullam porttitor elementum sem sed 
fringilla.",
     "timestamp": "2020-22-07T16:18:29Z"
 },
 "messageContact": {
     "userContact": "{{MSISDN}}"
   }
}
```
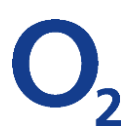

Plase refer to Suggested Response for the content format to sent to BOT on tapping above Oder or Reserve button

Note : BOT id and host Address are provided for reference. Same need to be replaced with as per site configuration.

*Display on the OTT will be like below:*

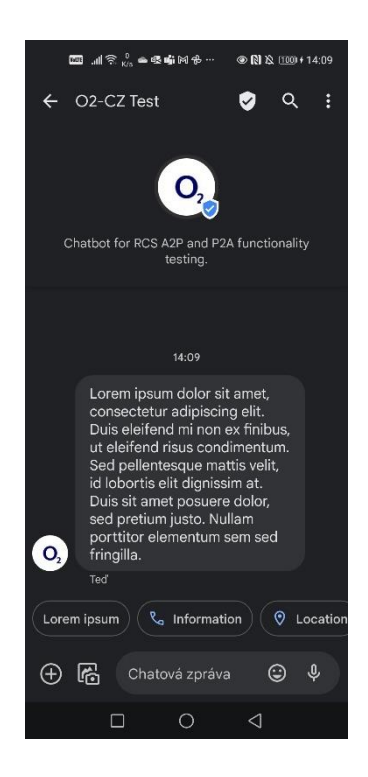

# <span id="page-15-0"></span>**4.2.3. Rich Card with Suggestions**

Bot can use the below as a reference to send Suggested ChipList to user.

This is the Suggested Chip List JSON object following UP 2.0 specification, a.k.a. the "suggestions" object defined in 3.6.10.3 of RCC.07 Specification.

```
POST /bot/v1/Test_RCS_O2CZ@botplatform.rcs.o2.cz/messages 
Host: botplatform.rcs.o2.cz
Authorization: Bearer NpN9quxrA6A03935QXEZd2
Content-Type: application/json 
{
   "RCSMessage":{
          "suggestedChipList":{
        "suggestions":[
\left\{ \begin{array}{ccc} & & \\ & & \end{array} \right. "reply":{
             "displayText":"Lorem ipsum",
               "postback":{
                  "data":"NOREPLY"
 }
 }
          },
\{ "action":{
             "displayText":"Information",
               "postback":{
                 "data":"NOREPLY"
\},
```
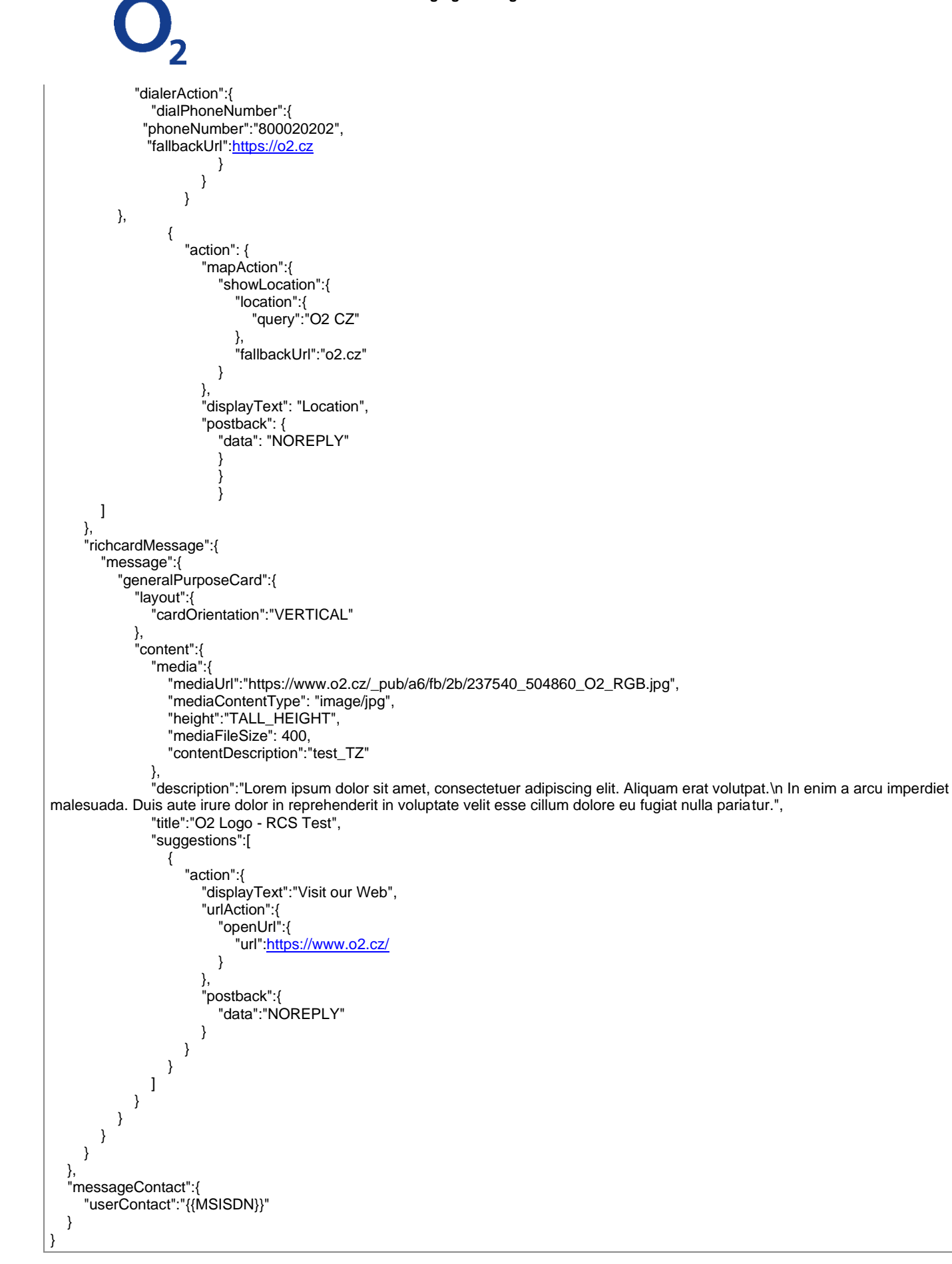

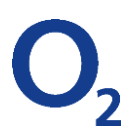

Plase refer to Suggested Response for the content format to sent to BOT on tapping above Oder or Reserve button

Note : BOT id and host Address are provided for reference. Same need to be replaced with as per site configuration.

*Display on the OTT will be like below:*

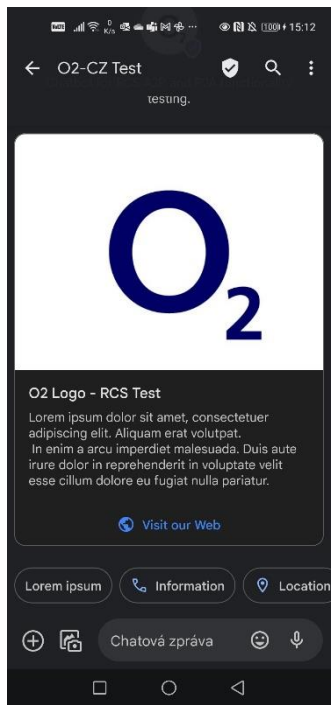

# <span id="page-17-0"></span>**4.2.4. Rich Card Carousel**

Bot can use the below as a reference to send Rich Card Carousel to user.

*Rich Card Carousel Request*

```
POST /bot/v1/Test_RCS_O2CZ@botplatform.rcs.o2.cz/messages 
Host: botplatform.rcs.o2.cz
Authorization: Bearer NpN9quxrA6A03935QXEZd2
Content-Type: application/json 
{ 
   "RCSMessage": { 
     "richcardMessage": { 
        "message": { 
         "generalPurposeCardCarousel": { 
            "content": [
\{ "suggestions":[
{ } "action":{
                    "displayText":"Detail",
                   "urlAction":{
                      "openUrl":{
                        "url":"https://www.o2.cz/telefony-a-zarizeni/produkt/samsung-galaxy-s22-plus-5g-128gb-cerna"
 }
\},
                   "postback":{
```
O2 Czech Republic a.s. Za Brumlovkou 266/2 140 22 Praha 4 – Michle Czech Republic t 800 020202 www.o2.cz zapsaná v Obchodním rejstříku Městského soudu v Praze oddíl B vložka 2322 IČ 60193336 DIČ CZ60193336

```
 "data":"NOREPLY"
 }
 }
 }
 ],
               "title":"Galaxy S22+",
              "description":"Lorem ipsum dolor sit amet, consectetuer adipiscing elit.",
            "media": { 
              "mediaUrl": "https://images.o2.cz/hwapi/2022_9_13/195497CjUHwevs6.png", 
              "mediaFileSize": 3163160, 
              "mediaContentType": "imag/jpg", 
              "height": "MEDIUM_HEIGHT" 
 } 
            },
\{ "suggestions":[
\{ "action":{
                  "displayText":"Detail",
                  "urlAction":{
                    "openUrl":{
                      "url":https://www.o2.cz/telefony-a-zarizeni/produkt/samsung-galaxy-s22-ultra-5g-128gb-vinova
 }
\},
                 "postback":{
                    "data":"NOREPLY"
 }
 }
 }
 ],
               "title":"S22 Ultra",
              "description":"Lorem ipsum dolor sit amet, consectetuer adipiscing elit.",
            "media": { 
              "mediaUrl": "https://images.o2.cz/hwapi/2022_9_13/195501uxbTiNe43.png", 
              "mediaFileSize": 3163160, 
              "mediaContentType": "imag/jpg", 
              "height": "MEDIUM_HEIGHT" 
 } 
            },
\{ "suggestions":[
\{ "action":{
                  "displayText":"Detail",
                 "urlAction":{
                    "openUrl":{
                      "url":https://www.o2.cz/telefony-a-zarizeni/produkt/samsung-galaxy-s22-plus-5g-128gb-cerna
 }
\},
                 "postback":{
                    "data":"NOREPLY"
 }
 }
 }
 ],
               "title":"Galaxy S22+",
               "description":"Lorem ipsum dolor sit amet, consectetuer adipiscing elit.",
            "media": { 
              "mediaUrl": "https://images.o2.cz/hwapi/2022_9_13/195497CjUHwevs6.png", 
              "mediaFileSize": 3163160, 
              "mediaContentType": "imag/jpg", 
              "height": "MEDIUM_HEIGHT" 
 } 
 }
 ], 
          "layout": { 
          "cardWidth": "SMALL_WIDTH"
```
O2 Czech Republic a.s. Za Brumlovkou 266/2 140 22 Praha 4 – Michle Czech Republic t 800 020202 www.o2.cz zapsaná v Obchodním rejstříku Městského soudu v Praze oddíl B vložka 2322 IČ 60193336 DIČ CZ60193336

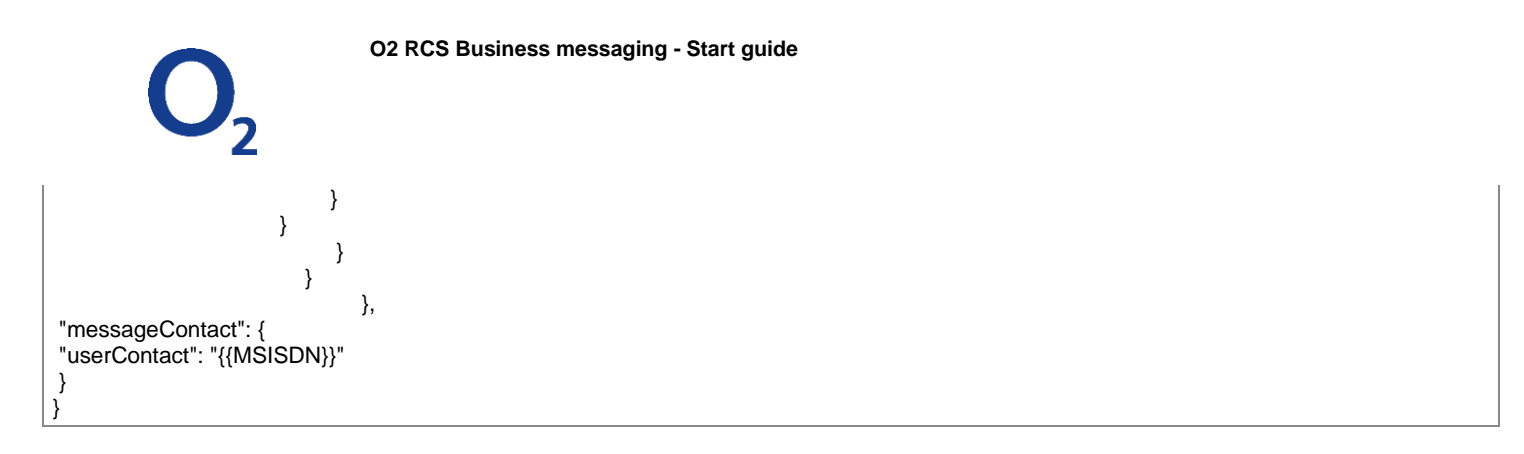

*Display on the OTT will be like below:*

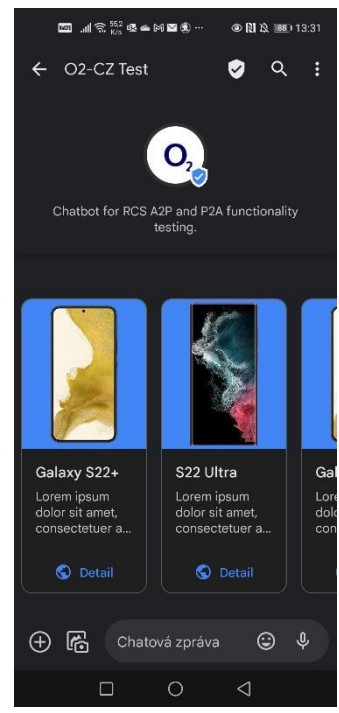

# <span id="page-19-0"></span>**4.2.5. URL Action**

Bot can use the below as a reference to send Url Action to user.

*URL Action Request*

```
POST /bot/v1/Test_RCS_O2CZ@botplatform.rcs.o2.cz/messages 
Host: botplatform.rcs.o2.cz
Authorization: Bearer NpN9quxrA6A03935QXEZd2
Content-Type: application/json 
{ 
 "RCSMessage" : { 
"textMessage": "\bigcirc \bigcirc Visit our website for special deals \bigcirc \bigcirc",
 "timestamp": "2020-03-04T12:16:49-05:00", 
   "suggestedChipList": { 
      "suggestions": [{ 
         "action": { 
           "urlAction": { 
           "openUrl": {
```
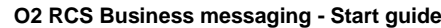

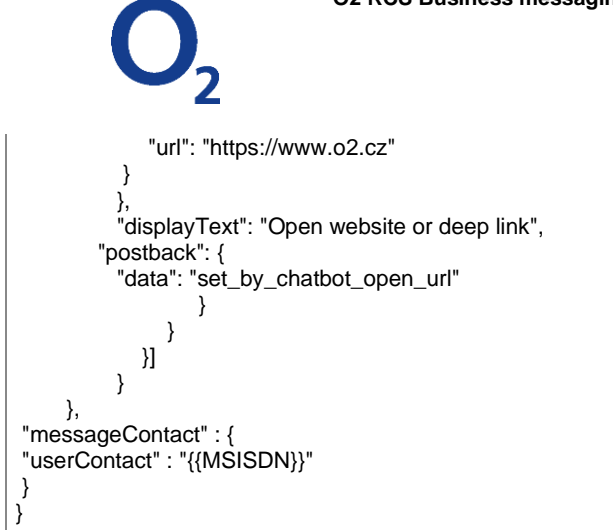

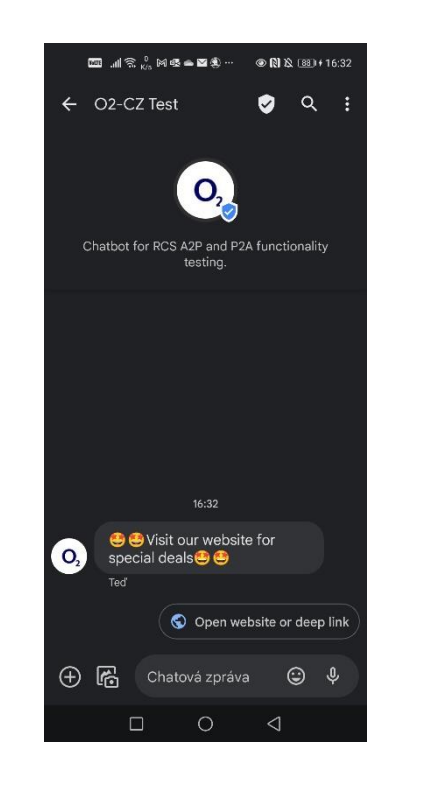

*Display on the OTT will be like below: On Clicking the action display will be like below:*

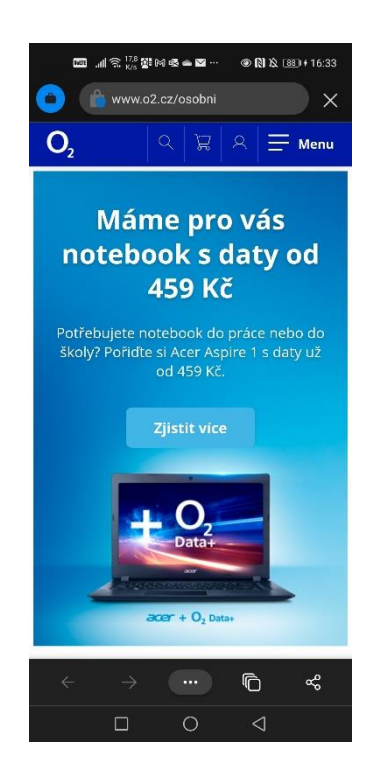

# <span id="page-20-0"></span>**4.2.6. Map Action**

Bot can use the below as a reference to send Map Action to request users location

*Map Action Request*

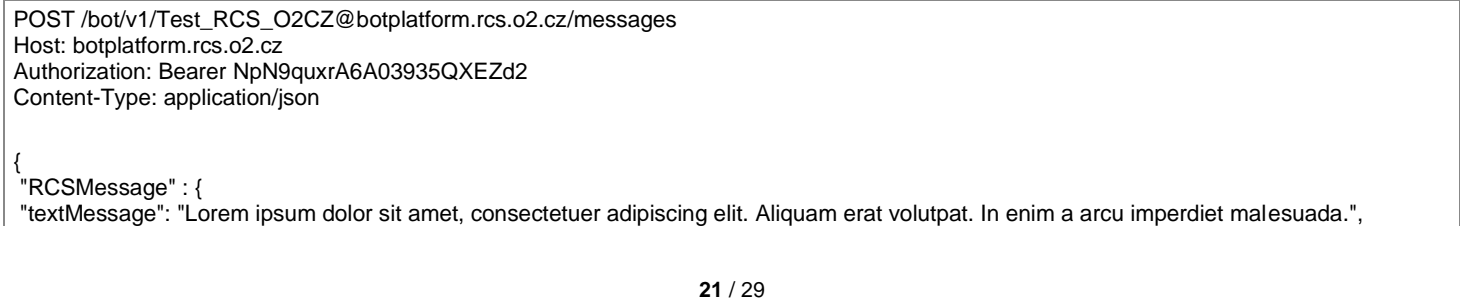

O2 Czech Republic a.s. Za Brumlovkou 266/2 140 22 Praha 4 – Michle Czech Republic t 800 020202 www.o2.cz zapsaná v Obchodním rejstříku Městského soudu v Praze oddíl B vložka 2322 IČ 60193336 DIČ CZ60193336

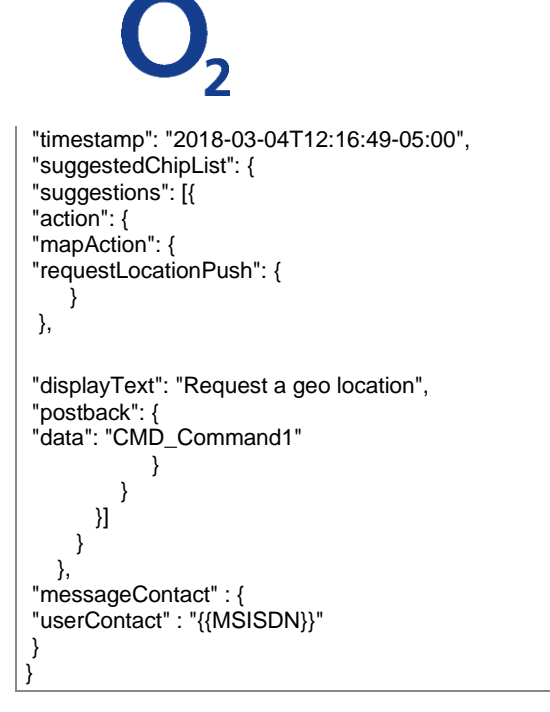

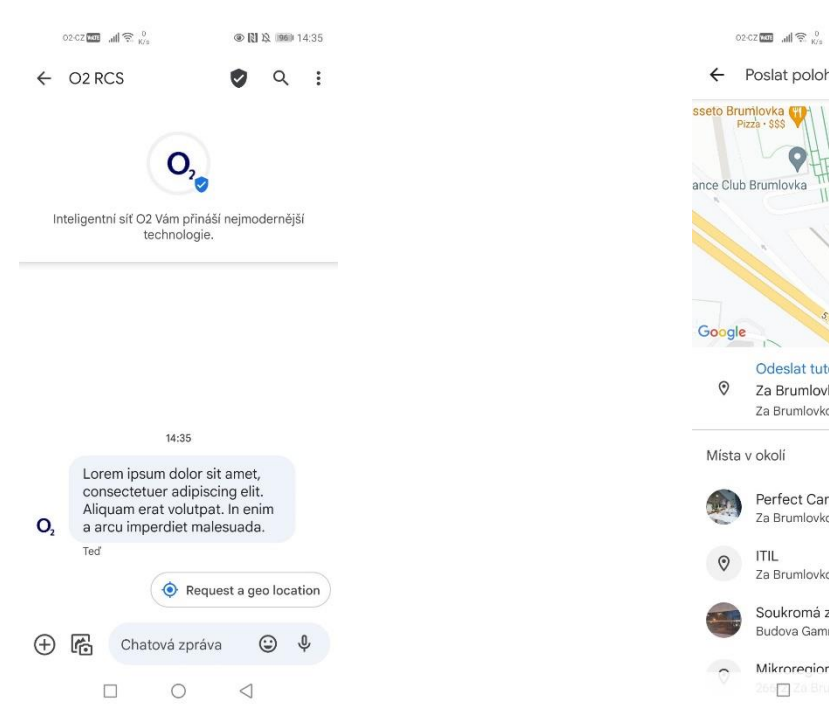

*Display on the OTT will be like below: On Clicking the action display will be like below:*

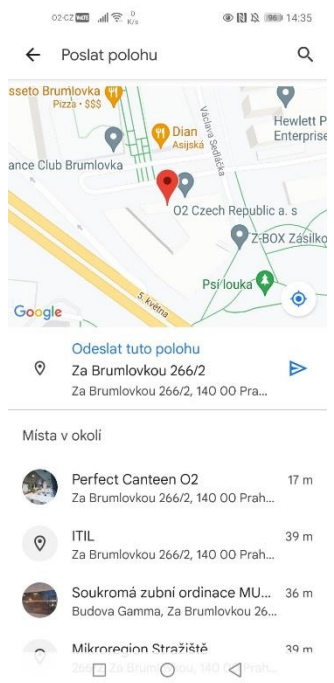

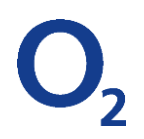

# **4.2.7. Calendar Action**

<span id="page-22-0"></span>Bot can use the below as a reference to send Calendar Action to user

*Calendar Action Request*

```
POST /bot/v1/Test_RCS_O2CZ@botplatform.rcs.o2.cz/messages 
Host: botplatform.rcs.o2.cz
Authorization: Bearer NpN9quxrA6A03935QXEZd2
Content-Type: application/json 
{
   "RCSMessage":{
     "richcardMessage":{
       "message":{
          "generalPurposeCard":{
            "layout":{
               "cardOrientation":"VERTICAL"
            },
            "content":{
              "media":{
                 "mediaUrl":"https://www.o2.cz/_pub/a6/fb/2b/237540_504860_O2_RGB.jpg",
                 "mediaContentType": "image/jpg",
                 "height":"TALL_HEIGHT",
                 "mediaFileSize": 400,
                 "contentDescription":"test_TZ"
\},
              "description":"Lorem ipsum dolor sit amet, consectetuer adipiscing elit. Aliquam erat volutpat. In enim a arcu imperdiet 
malesuada. Duis aute irure dolor in reprehenderit in voluptate velit esse cillum dolore eu fugiat nulla pariatur.",
              "title":"Lorem ipsum dolor sit amet",
              "suggestions":[
\{ "action":{
                     "displayText":"Add to calendar",
                     "postback":{
                       "data":"NOREPLY"
\},
                    "calendarAction":{
                       "createCalendarEvent":{
                          "startTime":"2022-10-08T18:00:00Z",
                          "endTime":"2022-10-08T21:30:00Z",
                          "title":"Lorem Ipmsum", 
                          "description":"Lorem Impsum",
                          "fallbackUrl":https://o2.cz/
 }
 }
 }
 }
 ]
 }
         }
       }
     }
   },
   "messageContact":{
      "userContact":"{{MSISDN}}"
   }
}
```
Note : BOT id and host Address are provided for reference. Same need to be replaced with as per site configuration.

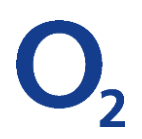

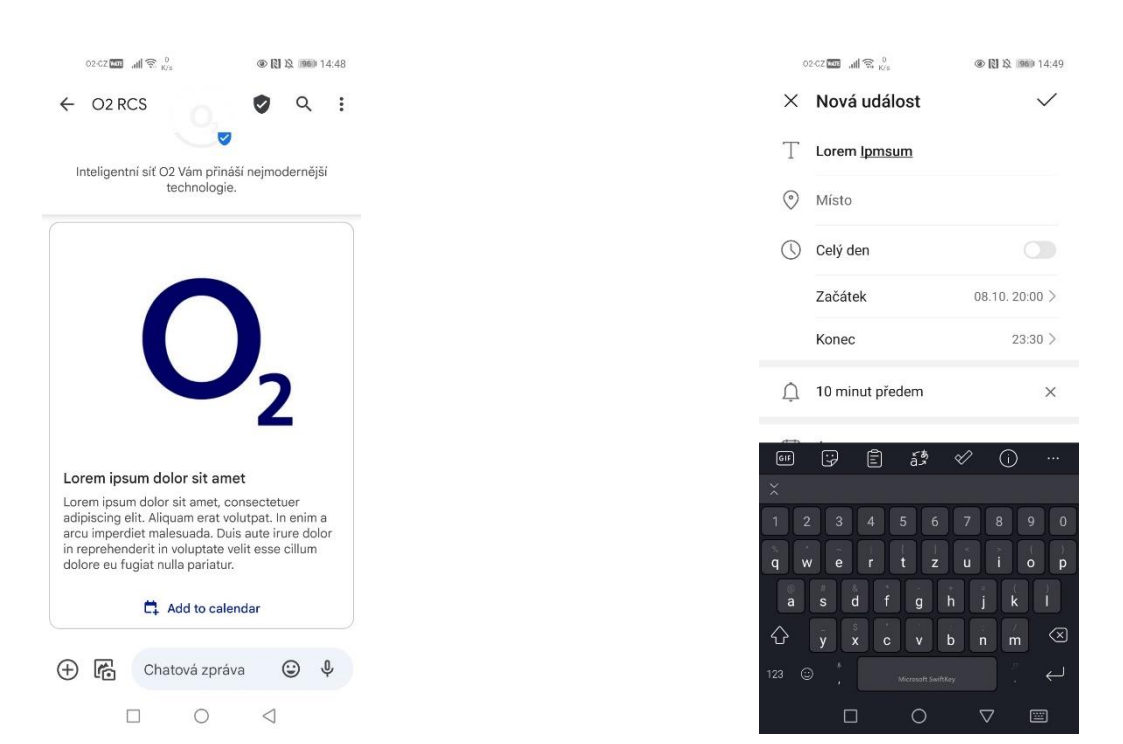

#### <span id="page-23-0"></span>**4.2.8. Dialaer Action**

Bot can use the below as a reference to send Dialaer Action to user

*Dialer Action Request*

```
POST /bot/v1/Test_RCS_O2CZ@botplatform.rcs.o2.cz/messages 
Host: botplatform.rcs.o2.cz
Authorization: Bearer NpN9quxrA6A03935QXEZd2
Content-Type: application/json 
{ 
"RCSMessage" : { 
  "textMessage": "<sup>"</sup>Call us...",
   "suggestedChipList": { 
     "suggestions": [ {
          "action":{
            "displayText":"Infolinka",
               "postback":{
                 "data":"NOREPLY"
                     },
            "dialerAction":{
              "dialPhoneNumber":{
             "phoneNumber":"44444343",
              "fallbackUrl":"2020-05-02T00:00:00Z"
 }
 }
 }
          }] 
          } 
     }, 
"messageContact" : { 
"userContact" : "{{MSISDN}}" 
} 
}
```
# *Display on the OTT will be like below: On Clicking the action display will be like below:*

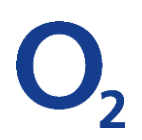

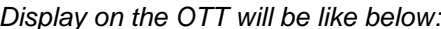

*On Clicking the action display will be like below:* 

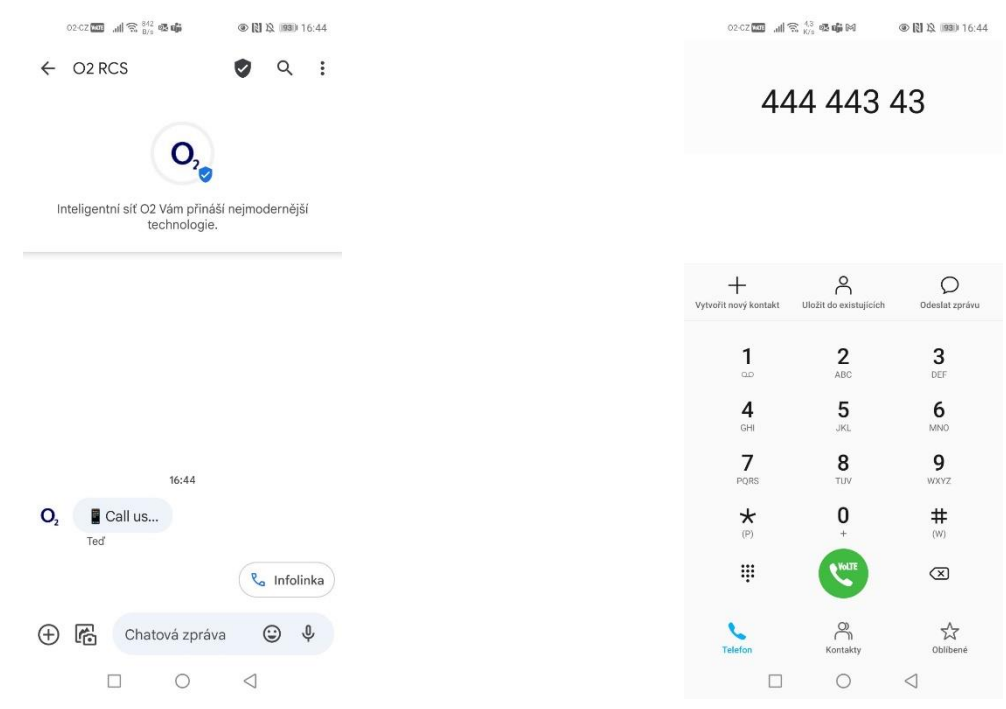

# <span id="page-24-0"></span>**4.2.9. Send Location**

Bot can use the below as a reference to send Location to user.

Parameters need to be sent as per RCS Geolocation Push defined in 3.2.6 of RCC.07 Specification.

*Send Location Request*

```
25 / 29
               O2 Czech Republic a.s. Za Brumlovkou 266/2 140 22 Praha 4 – Michle Czech Republic t 800 020202 www.o2.cz
POST /bot/v1/Test_RCS_O2CZ@botplatform.rcs.o2.cz/messages 
Host: botplatform.rcs.o2.cz
Authorization: Bearer NpN9quxrA6A03935QXEZd2
Content-Type: application/json 
{ 
"RCSMessage" : { 
"textMessage": "\bigcirc Visit our headquarters \bigcirc",
 "suggestedChipList": { 
 "suggestions": [ {
           "action": {
            "mapAction":{
            "showLocation":{
            "location":{
                "latitude":"50.04665461423805",
                "longitude":" 14.455768573286594"
                  },
            "fallbackUrl":"o2.cz"
                    \} }
\},
            "displayText": "O2 headquarters",
            "postback": {
                 "data": "NOREPLY"
 }
 }
```
zapsaná v Obchodním rejstříku Městského soudu v Praze oddíl B vložka 2322 IČ 60193336 DIČ CZ60193336

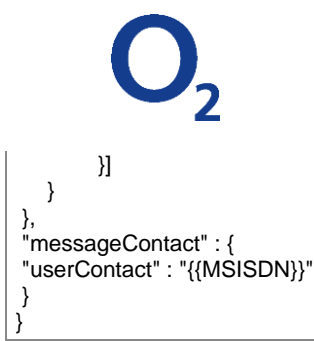

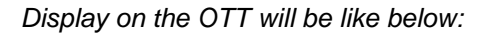

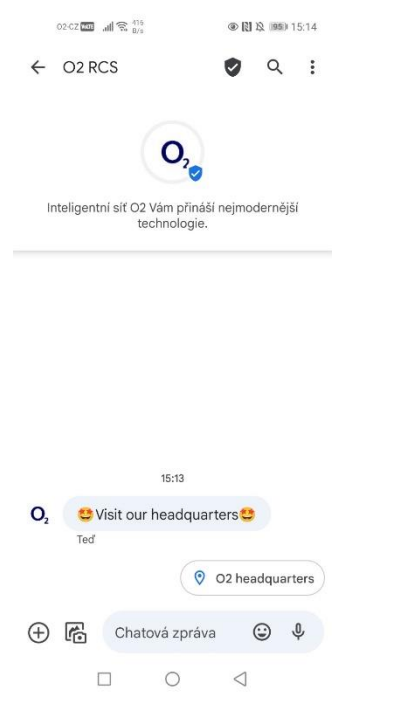

*Display on the OTT will be like below: On Clicking the action display will be like below:*

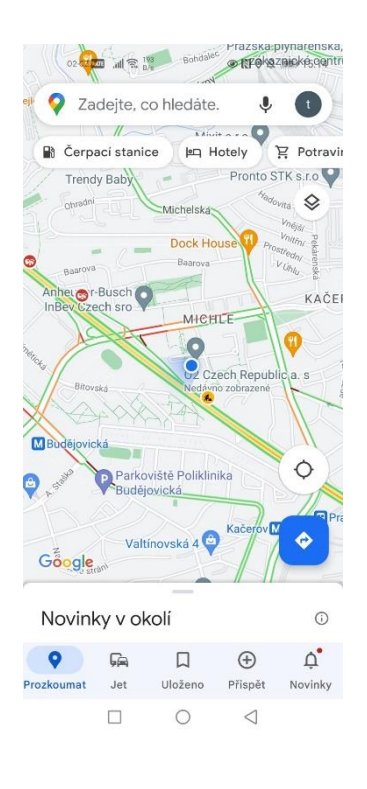

**26** / 29 O2 Czech Republic a.s. Za Brumlovkou 266/2 140 22 Praha 4 – Michle Czech Republic t 800 020202 www.o2.cz zapsaná v Obchodním rejstříku Městského soudu v Praze oddíl B vložka 2322 IČ 60193336 DIČ CZ60193336

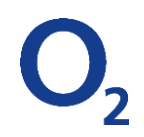

# <span id="page-26-0"></span>**4.3. User Sending Messaging to Bot**

# <span id="page-26-1"></span>**4.3.1. Text**

MaaP will use the below format to send the Text Message to BOT

#### *Text Message Request*

```
POST /bot/v1/Test_RCS_O2CZ@botplatform.rcs.o2.cz/messages 
Host: application1.chatbot.com
Authorization: Bearer NpN9quxrA6A03935QXEZd2
Content-Type: application/json 
{ 
"RCSMessage" : { 
    "msgId":"64638bef-3064-44f0-9905-6de0efda5928", 
    "timestamp" : "2018-07-13T11:04:20+00:00", 
    "textMessage" : "Hi" 
    }, 
"event":"message", 
"messageContact" : { 
    "userContact" : "{{MSISDN}}" 
    } 
}
```
#### **4.3.2. Suggested Response**

<span id="page-26-2"></span>MaaP will use the below format to send the Suggested Response to BOT. This is the Suggested Response JSON object following UP 2.0 specification, a.k.a. the "response" object defined in 3.6.10.3 of RCC.07 Specification.

*Suggested Response Request*

```
POST /bot/v1/Test_RCS_O2CZ@botplatform.rcs.o2.cz/messages 
Host: application1.chatbot.com
Authorization: Bearer NpN9quxrA6A03935QXEZd2
Content-Type: application/json 
{ 
 "RCSMessage" : { 
     "msgId":"64638bef-3064-44f0-9905-6de0efda5928", 
     "timestamp" : "2018-07-13T11:04:20+00:00", 
     "suggestedResponse":{ 
        "response":{ 
           "reply":{ 
              "displayText":"Advanced Functions", 
              "postback":{ 
                 "data":"reply_test_advanced" 
              } 
            } 
          } 
       } 
    }, 
"event":"response", 
"messageContact" : { 
"userContact" : "{{MSISDN}}"
    } 
}
```
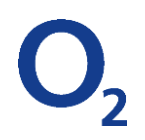

# **4.3.3. User´s Location**

<span id="page-27-0"></span>MaaP will use the below format to send the User's Location to BOT

*User´s Location Request*

```
POST /bot/v1/Test_RCS_O2CZ@botplatform.rcs.o2.cz/messages 
Host: application1.chatbot.com
Authorization: Bearer NpN9quxrA6A03935QXEZd2
Content-Type: application/json 
{ 
"RCSMessage" : { 
    " msgId":"64638bef-3064-44f0-9905-6de0efda5928", 
    "timestamp" : "2018-07-13T11:04:20+00:00", 
    "geolocationPushMessage":{
       "timestamp":"2018-07-13T11:04:20+00:00", 
       "pos":"13.045732500000009 77.62108203124998" 
        }
    }, 
"event":"message", 
"messageContact" : { 
   userContact" : "+19725551234"
    } 
}
```
#### <span id="page-27-1"></span>**4.3.4. User´s Device Specific**

MaaP will use the below format to send the User's Device Specifics to BOT. This is the Shared Data JSON object following UP 2.0 specification, a.k.a. the "sharedData" object defined in 3.6.10.3 of RCC.07 Specification.

*User´s Devicer Specifics Request*

```
POST /bot/v1/Test_RCS_O2CZ@botplatform.rcs.o2.cz/messages
Host: application1.chatbot.com
Authorization: Bearer NpN9quxrA6A03935QXEZd2
Content-Type: application/json 
{ 
"RCSMessage" : { 
    "msgId":"64638bef-3064-44f0-9905-6de0efda5928", 
    "timestamp" : "2018-07-13T11:04:20+00:00", 
    "suggestedResponse":{
        "sharedData":{ 
           "deviceSpecifics":{ 
              "deviceModel":"samsung_SM610F",
              "platformVersion":"Android_8.0",
              "clientVendor":"MavenirSystems",
              "clientVersion":"0.0.214",
              "batteryRemainingMinutes":517
          } 
       } 
    } 
}, 
"event":"response", 
"messageContact" : { 
"userContact" : "+19725551234" 
    } 
}
```
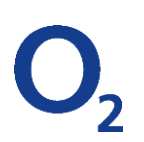

# <span id="page-28-0"></span>**5. REFERENCES**

[O2 Logo design guidelines for RCS chatbot](http://www.o2.cz/podnikatele-a-firmy/volani/rcs-connector) best practices for Logo and Hero image chatbot's branding O2 Chatbot platform northbound [API specification](http://www.o2.cz/podnikatele-a-firmy/volani/rcs-connector) in Yaml format Documentation to NB API (fully compatible with official GSMA specification enriched with additional advanced features) **[Official GSMA API specification](https://app.swaggerhub.com/apis/GSMA/GSMA-MaaP-API/1.0.0-oas3#/RCSMessage)**